#### **Materials and Methods** Enhancing the accessibility of YouTube videos is a matter of providing captions or transcripts for audio material and descriptions of visual material. I will address accessibility for both videos you have created yourself and posted to YouTube and videos that have been archived by other users. [MAGpie](http://ncam.wgbh.org/invent_build/web_multimedia/tools-guidelines/magpie) is a free tool from the [National Center for Accessible Media](http://ncam.wgbh.org/) (NCAM) that can be used to add audio descriptions and captions to a variety of video formats. **Web-based Captioning/Subtitling Tools** • CaptionTube A [CNET review of CaptionTube](http://news.cnet.com/8301-17939_109-10221213-2.html) (which includes a couple of video tutorials) provides a handy introduction to the service. ● [dotSUB](http://www.dotsub.com/index.php) Add your own subtitles & closed captions ● [Subtitle Horse](http://www.subtitle-horse.com/) losed captions open up your content to a larger audience, including deaf or hard of hearing viewers or those **• Easy YouTube Caption Creator** who speak languages besides the one spoken in your video. If you already have captions or subtitles, get help editing or emoving existing captions. 1. Go to your Video Manager Z by clicking your account in the top right > Creator Studio > Video Manager > Videos. 2. Next to the video you want to add captions or subtitles to, click the drop-down menu next to the Edit button **Speech to Text Tools** 3. Select Subtitles/CC. 4. Click the Add new subtitles or CC button. 5. Choose how you want to add or edit subtitles or closed captions to your video: SpeechNotes <https://speechnotes.co> Dictation<https://dictation.io> To speed up your work, you can also use these keyboard shortcuts: H5P<https://h5p.org> • Shift + left arrow: Seek back one second. Docsoft <http://www.docsoft.com> Shift + right arrow: Seek forward one second. • Shift + space: Pause or play the video. · Shift + enter: Add a new line. Shift + down arrow: Edit next subtitle **Hardware Tools** · Shift + up arrow: Edit previous subtitle • Enter: Add the subtitle. Blue Microphone <https://www.bluedesigns.com> Logitech Headset with microphone <https://www.logitech.com/en-us/product/usb-headset-h540?crid=36> Recommendation of USB Headset H540

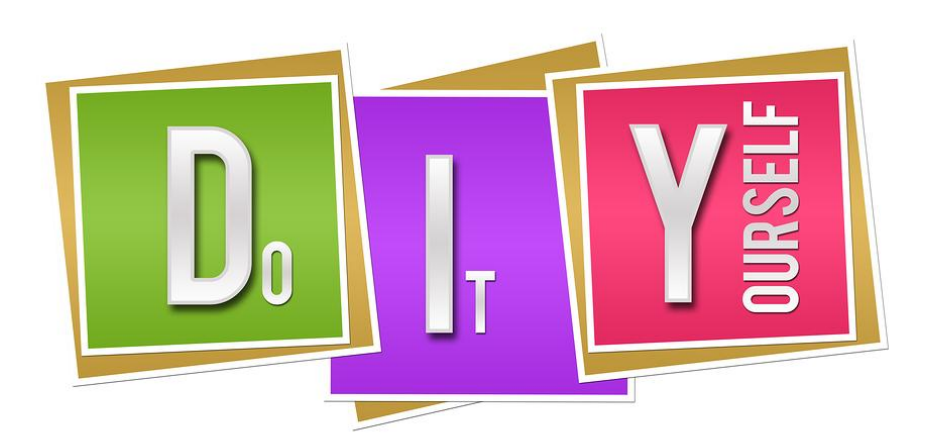

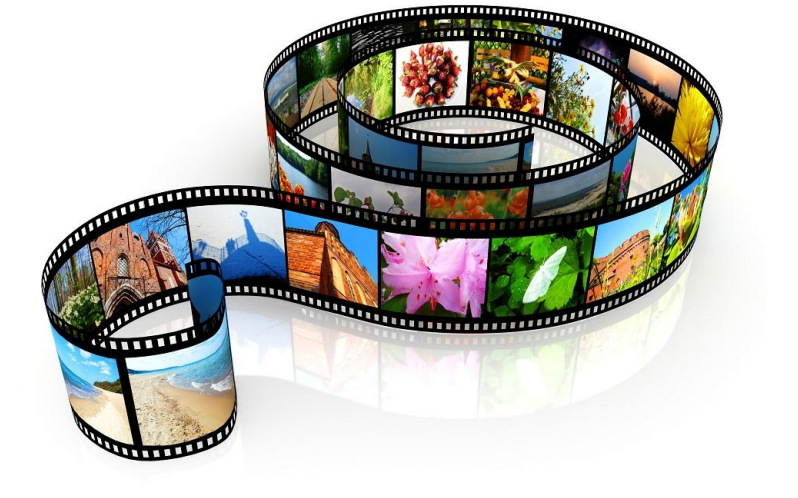

- 
- 
- 
- 
- 

- 
- 
- 
- 
- 
- 
- 

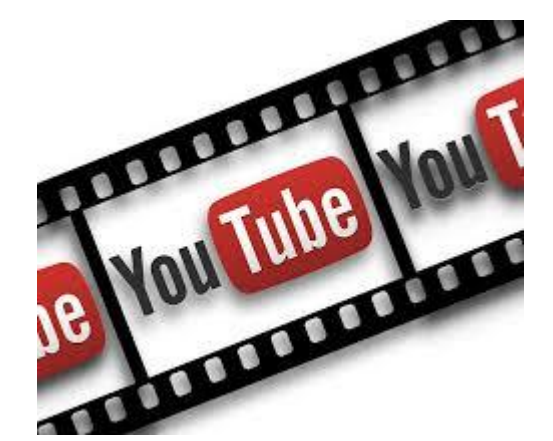

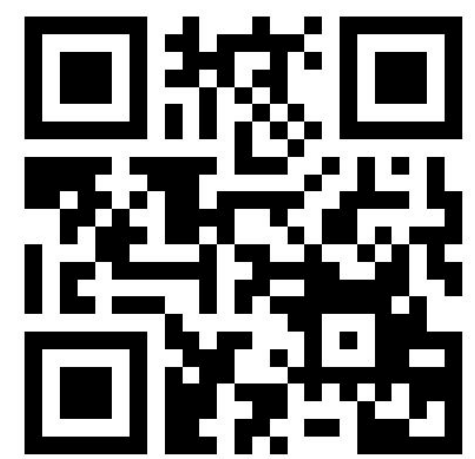

#### **References**

- Evmenova, A. S., Behrmann, M. M., Mastropieri, M. A., Baker, P. H., & Graff, H. J. (2011). Effects of video adaptations on comprehension of students with intellectual and developmental disabilities. *Journal of Special Education Technology, 26*(2), 39-54. doi:10.1177/016264341102600203
- Griffin, E. (2015). The importance of captioning videos for the flipped classroom. Retrieved http://www.3playmedia.com/2015/09/02/the-importanceof-captioning-videos-for-the-flipped-classroom/
- Hong, R., Wang, M., Yuan, X., Xu, M., Jiang, J., Yan, S., & Chua, T. (2011). Video accessibility enhancement for hearing-impaired users. *ACM Transactions on Multimedia Computing, Communications, and Applications (TOMM), 7S*(1), 1-19. doi:10.1145/2037676.2037681
- Udo, J. P., & Fels, D. I. (2010). The rogue poster-children of universal design: Closed captioning and audio description. *Journal of Engineering Design, 21*(2-3), 207-221. doi:10.1080/09544820903310691
- University of Washington. (2016). Creating accessible videos. Assistive technology. Retrieved from http://www.washington.edu/accessibility/videos/
- Wild, G. (2014). 8 Steps to creating accessible video. Sitepoint. Retrieved from https://www.sitepoint.com/accessible-video/

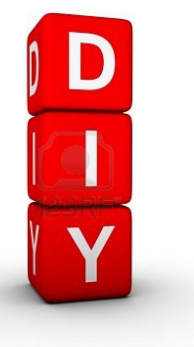

#### **Further Information**

Julia VanderMolen, Ph.D, CHES, Google Educator I and Google Educator II **ATP Candidate** Email: vandjul1@gvsu.edu **RANCE** Twitter: @jvanderm Website: http://www.technteach.info

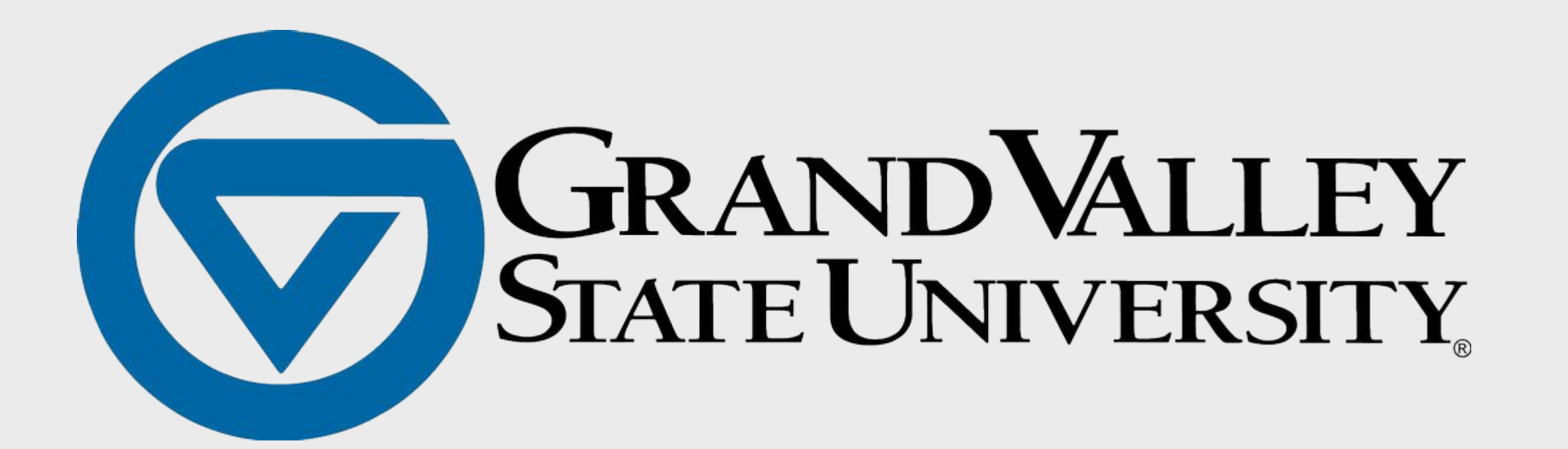

## **Abstract**

Captioning is the big "elephant in the room." It takes a great deal of time (and funding) to make it happen. Captioning is necessary for people who are unable to hear the audio in a video. Additionally, it is helpful for people with cognitive impairments, as well as for developing literacy, both in children and adults. Captions include speech and sound effects. There are two types of captioning: open captioning and closed captioning. Open captions provide words that appear automatically on your video when you hit play; you cannot turn them off whereas closed captions provide words that do not appear unless you turn them on. You can also turn them off. Furthermore, captions are different from subtitles. Captions are usually in the same language as the spoken, while subtitles usually translate text into another language, and are common in films. For example, with a bilingual English/Spanish website, we would have clearly labeled captions (for English text) and subtitles (for Spanish text).

## **Objectives**

- Participants will learn about the importance of providing captions for audio and video.
- Participants will learn about the various tools to assist in providing captions for audio and video.

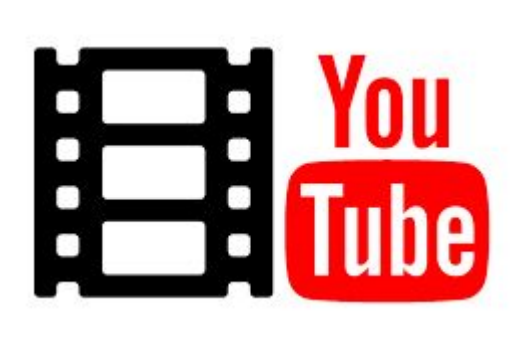

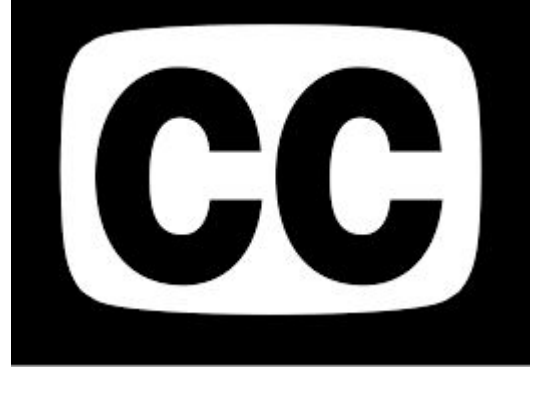

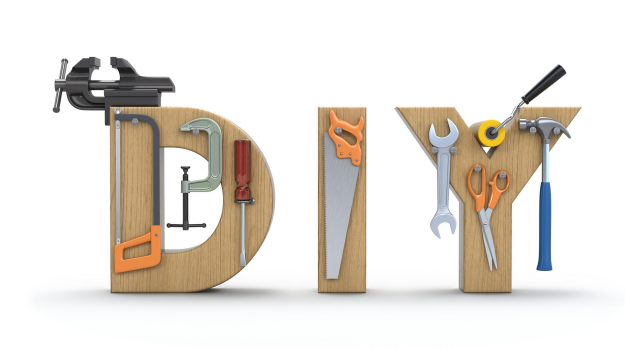

# YouTube, Accessibility, and DIY Captioning

### Julia VanderMolen, Ph.D, CHES, Google Educator I and II **Department of Public Health, Grand Valley State University**

QR Code to NCAM